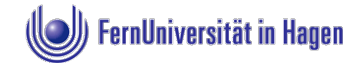

## **Masterarbeit zur Erlangung des akademischen Grades Master of Science in Psychologie**

## **Informationen und verbindliche Hinweise zur Präregistrierung empirischer Masterarbeiten** (Fassung vom Oktober 2018)

Die Fakultät für Psychologie der FernUniversität in Hagen trägt aktiv zur Open Science Bewegung bei (siehe open-science-fernuniversitaet-hagen.de). Sie strebt daher auch erhöhte Standards bezüglich der Veröffentlichung von Daten und Materialien zur Erhöhung der Integrität und Reproduzierbarkeit psychologischer Studien in Abschlussarbeiten von Studierenden an. Studierende, die eine Abschlussarbeit im Lehrgebiet Psychologische Methodenlehre und Evaluation verfassen, sind daher verpflichtet, ihr geplantes Vorgehen bzw. Studienvorhaben zu präregistrieren. Dies fließt auch in die Bewertung der Arbeit ein (siehe Bewertungskriterien).

## **Inhalt der Präregistrierung**

Die Präregistrierung einer empirischen Arbeit beinhaltet eine kurze Darstellung des theoretischen Hintergrunds (ähnlich Exposé) sowie transparente und vollständige Informationen zu den Hypothesen, Studiendesign und geplanten Analysen der Studie. Prinzipiell werden Hypothesen vor Beginn der Datenerhebung stichpunktartig festgehalten.

## **Ablauf der Präregistrierung**

Die Präregistrierung nehmen Sie vor Beginn der Datenerhebung vor. Zunächst erstellen Sie ein Dokument, welches die Informationen für die Präregistrierung enthält.

- Verwenden Sie die Vorlage zur Präregistrierung, die Sie in Moodle finden. Beantworten Sie die dort gestellten Fragen.
- Geben Sie den Titel wie auf dem Themenbescheid des Prüfungsamts an; Änderungen und/oder Untertitel müssen ggf. vorher mit dem/der Erstbetreuer in abgesprochen werden.
- Senden Sie das ausgefüllte Präregistrierungsdokument an die/den Erstbetreuer in; Sie erhalten dann **einmal** Feedback und Verbesserungsverschläge.
- Auf dem ggf. überarbeiteten Präregistrierungsdokument ergänzen Sie dann das aktuelle Datum und wandeln es in ein PDF-Dokument um.

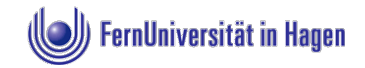

Das PDF-Dokument wird dann in der Lernumgebung für Abschlussarbeiten des Lehrgebiets hochgeladen und damit intern präregistriert. Dazu nehmen Sie die folgenden Schritte vor:

- Wählen Sie die Datenbank "Präregistrierung Masterarbeiten" aus und klicken Sie auf "Eintrag hinzufügen".
- Laden Sie das PDF-Dokument hoch (Drag&Drop), geben Sie Ihren Namen sowie Titel der Arbeit an. Bestätigen Sie mit "Sichern und anzeigen".
- Jede r Studierende r kann nur einen Eintrag in der Datenbank vornehmen; auch andere Studierende ihn einsehen und kommentieren. Wir empfehlen, sich die Präregistrierungen Ihrer Kommiliton\_innen anzuschauen und darüber in Austausch zu treten, z.B. welche Aspekte Sie besonders verständlich und transparent finden.
- Führen Sie die Präregistrierung auf jeden Fall durch, bevor Sie der Datenerhebung beginnen!
- Nach der Präregistrierung sollen die Hypothesen nicht mehr geändert werden!
- In der Masterarbeit erwähnen Sie dann im Methodenteil, dass eine Präregistrierung vorgenommen wurde.